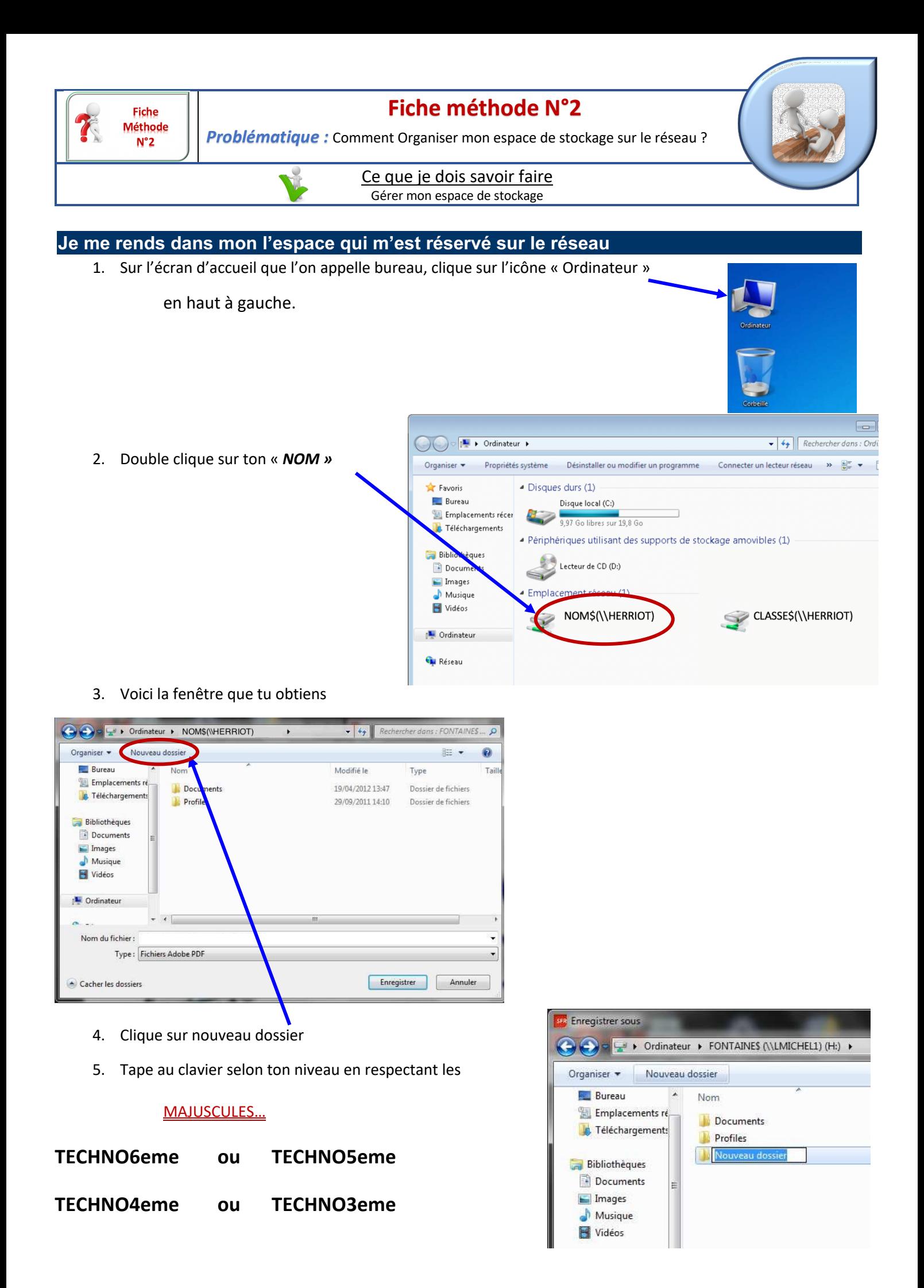

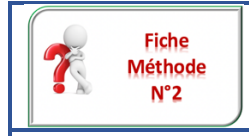

## **Fiche méthode N°2**

*Problématique :* Comment Organiser mon espace de stockage sur le réseau ?

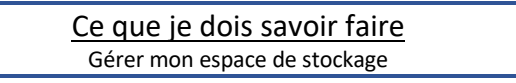

6. Voici ce que tu dois obtenir

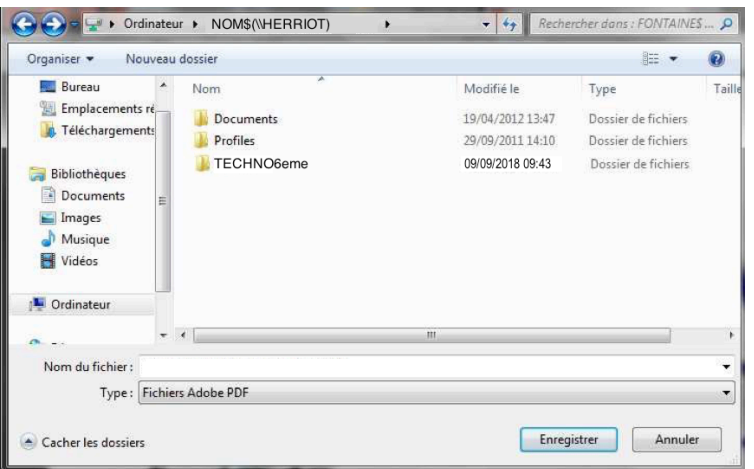

7. Tu pourras ainsi créer un dossier pour chaque matière en répétant l'opération « Nouveau dossier »

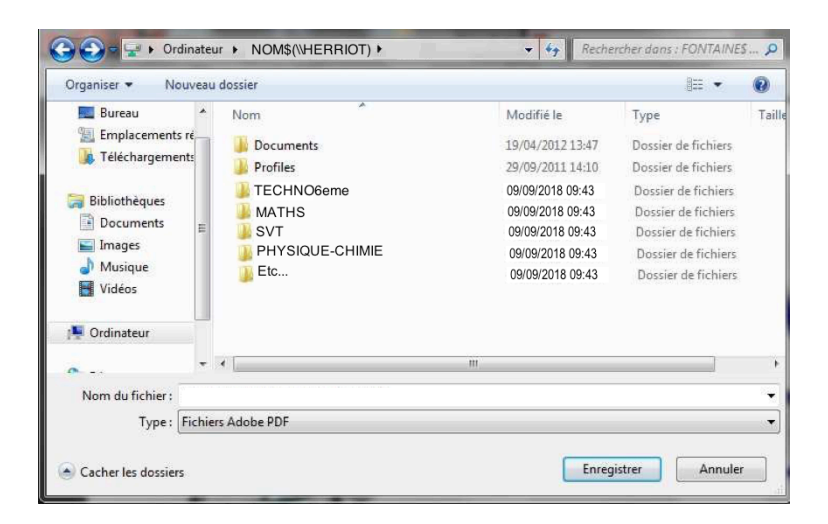

Par la suite tu pourras créer des sous dossiers dans ce premier dossier que tu viens de créer. Il te faudra double-cliquer sur « TECHNO6eme » et recommencer l'opération « Nouveau dossier » et obtenir un espace de stockage correctement organisé. Tu auras ainsi créé ton *classeur numérique sur le réseau.*

Cette ligne t'indique dans quel dossier tu te trouves : Ici tu es sur le réseau **HERRIOT**, dans l'espace à ton **NOM** et dans le dossier **TECHNO6eme**

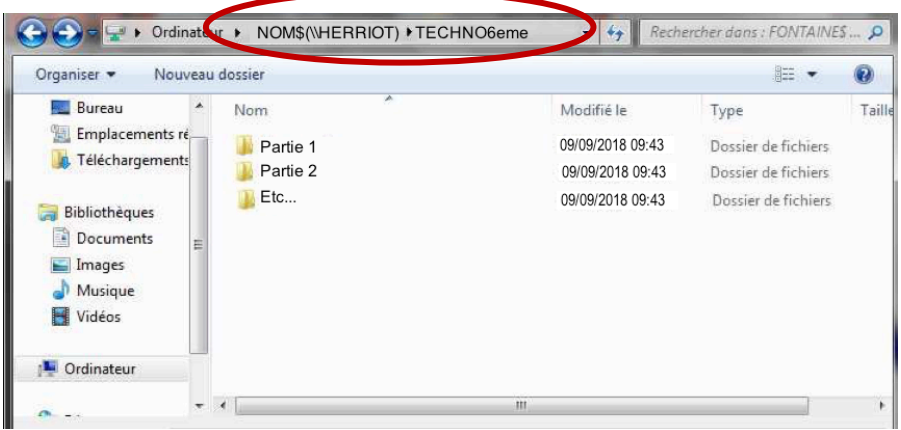